## **Updating Your CTRP Account - Include v4.4**

Keep your account up to date to ensure that the system maintains accurate contact and affiliated organization information.

## **How to Update Your Account**

- 1. Visit the CTRP Registration home page at<https://trials.nci.nih.gov/pa>.
- 2. Log in.
- 3. On the main menu, click **My Account**. The My Account Details page displays your current account information. You can update all fields other than your Login name.

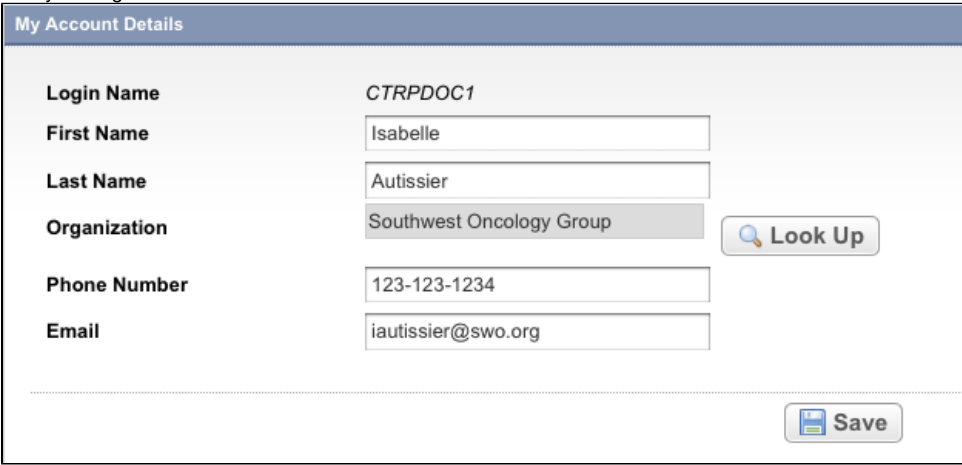

- 4. Update the details as necessary.
	- a. To update your affiliated organization click **Look Up Org**, and search for the organization as per the instructions in [Searching for](https://wiki.nci.nih.gov/pages/viewpage.action?pageId=349342833)  [Organizations](https://wiki.nci.nih.gov/pages/viewpage.action?pageId=349342833).